### **TABIIY FANLARDA GEOGRAFIK BILIMLARNI MUSTAHKAMLASHDA "GEOPARDY" DASTURIDAN FOYDALANISH USULLARI**

**Matsaidova Sayyora Xudayberganovna** *P.f.n, dotsent Urganch davlat universiteti* **Qo`shnazarova Shodiya Raxmon qizi** *Urganch davlat universiteti magistrant*

**Annotatsiya:** *Ushbu maqolada tabiiy fanlarda geografik bilimlarni mustahkamlashda "geopardy" dasturidan foydalanish usullari keltirilgan. Geopardy o`yin dasturidan foydalangan holda dars jarayonini tashkil qilish va uni yaratish usullari bosqichma-bosqich yoritib berilgan.*

**Kalit so'z***: darslik, bilim, create geopardy, find geopardy, enter title, start building*

### **METHODS OF USING THE PROGRAM "GEOPARDY" TO LIMIT GEOGRAPHICAL KNOWLEDGE IN THE NATURAL SCIENCES**

## **Matsaidova Sayyora Xudayberganovna Qo`shnazarova Shodiya Raxmon qizi**

**Abstract:** *This article presents methods for using the "geopardy" program to consolidate geographical knowledge in natural science. Step by step explains how to organize and create a learning process using the game program Jeopardy*

**Key word***:textbook, knowledge, create geopardy, find geopardy, enter title, start building*

Bilim - kishilarning tabiat jamiyat hodisalari haqida hosil qilgan voqelik [ma'lumotlar](https://uz.wikipedia.org/wiki/Ma%E2%80%99lumotlar)i. Voqelikning inson tafakkurida aks etishi. Kundalik tasavvurimizda nimaning nima ekanligiga ishonsak va bu ishonchimiz biz odatlangan voqea va qoidalarga zid kelmasa bunda ishonch hisoblanadi [1].

Geografiya fanining rivojlanish tarixida ibtidoiy xalqlarning geografik bilimlari bor. Ularga kundalik hayotda geografik bilimlar zarur bo'lib, bilimlar yo'nalishi ularning o'qish xususiyatiga qarab belgilanardi. Ular eng yaxshi yaylovlar, tuproqlar, ov va baliq ovlash joylari, aholi punktlari joylarini topish va joylashtirish zarurati bilan bog'liq edi. Geografik bilimlar sezgi, mushohada, tabiat hodisalarini bilish va ularning munosabatlari va qonuniyatlarini ko'ra bilishga asoslangan edi. Yozuv tufayli qadimgi sivilizatsiyalashgan mamlakatlar (Misr, Mesopotamiya, Shumer, Bobil, Xitoy) xalqlarining geografik bilimlari bizning davrimizga qadar yetib kelgan.

Bugungi kunda o`qituvchilarni tashvishga solayotgan muammolardan biri o`quvchida qanday qilib bilim olishga bo`lgan doimiy qiziqishni rivojlantirish va ularning mustaqil izlanishiga bo`lgan ehtiyoj, boshqacha qilib aytganda, o`quv

jarayonida bilish faoliyatini qanday faollashtirish kerakligi. Maktab ta'limining davlat, jamiyat, va oila oldiga qo`ygan maqsadlari, ma'lum bir bilim va ko`nikmalarni to`plashdan tashqari, o`quvchining salohiyatini ochib berish va rivojlantirish, uni amalga oshirish uchun qulay shart-sharoitlarni yaratishdir. O`quvchilarda amaliy faoliyat tajribasini tarkib topdirish, tayanch kompetensiyalarni shakllantirish, ijtimoiy hayotga samarali tayyorlash jarayonlarini taskil etish orqali o`quvchilarni hayotga tayyorlashga katta e'tibor qaratmoq lozim [2].

Tabiiy fanlar bo'yicha Milliy o'quv dasturini amaliyotga joriy etish o'qish [nazariy](https://azkurs.org/12-mavzu-tarmoq-xususiyatlari-nazariy-mashgulotida-talim-texno.html)  [bilimlarni beradi](https://azkurs.org/12-mavzu-tarmoq-xususiyatlari-nazariy-mashgulotida-talim-texno.html), amaliy mashg'ulotlar esa nazariy bilimlarni chuqurlashtiradi va amaliyotda qo'llash ko'nikmalarini hosil qiladi.

 Nazariy bilimlar ma'lumotni tinglash tushunish uchun poydevor yaratadi. Amaliy tajriba bunga asoslanadi va bu poydevorni yanada mustahkamlaydi.

 Shunday qilib, eng yaxshi ta'lim strategiyasi nazariy va amaliy faoliyatning sog'lom aralashmasidir [3].

Biz tajribalarimiz asosida nazariy va amaliy faoliyatning sog'lom aralashmasini quyidagi dastur asosida amalga oshirdik. Tajriba - sinovidan o'tkazdik. Geopardy dasturi. Geopardy - Xavf! Ingliz tilidan tarjima qilinganda "Tavakkal qiling!", so'zmaso'z "xavfli pozitsiya" degan ma'nolarni bildiradi. Geopardy dasturi - Merv Griffin tomonidan yaratilgan Amerika televiktorina o'yini. O'yinning mohiyati shundan iboratki, ishtirokchilar umumiy bilim sohasidagi savollarga javob berishadi: har bir savol ma'lum bir mavzu bo'yicha bayonot shaklida taqdim etiladi va o'yinchi o'z javobini savol shaklida, kerakli narsani nomlashi kerak. Jami Jeopardy teleoʻyinining 7000 dan ortiq epizodlari efirga uzatilgan. Dasturning versiyalari dunyoning ko'plab mamlakatlarida chiqariladi [4].

Geopardy o'yin dasturini ta'lim sohasiga ham qo'llasa bo`ladi. Jumladan tabiiy fanlarni o`qitishda geografik bilimlarni mustahkamlashda foydalanish mumkin. Masalan 6-sinf tabiiy fanlar darsligida 40-mavzu ya'ni "Yer qobiqlari" bobini takrorlash mavzusida qo'llasak ijobiy natijalarga erishishiz mumkin.

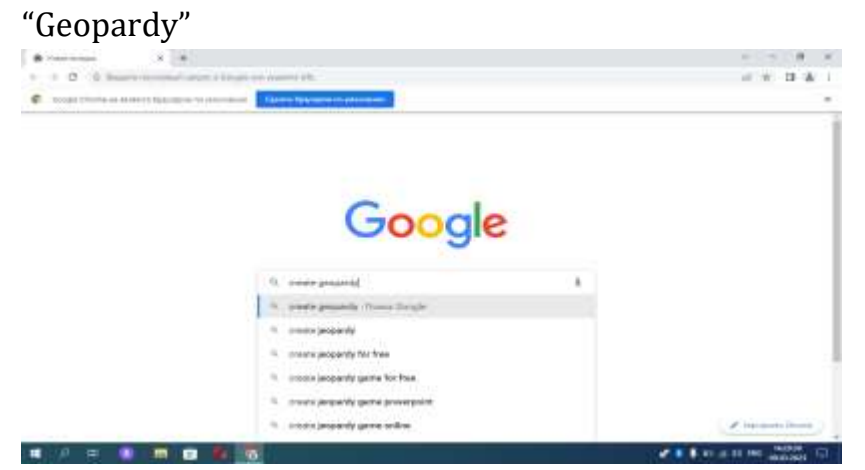

1-rasm. Google tizimiga kiramiz va "create geopardy" deb yozamiz.

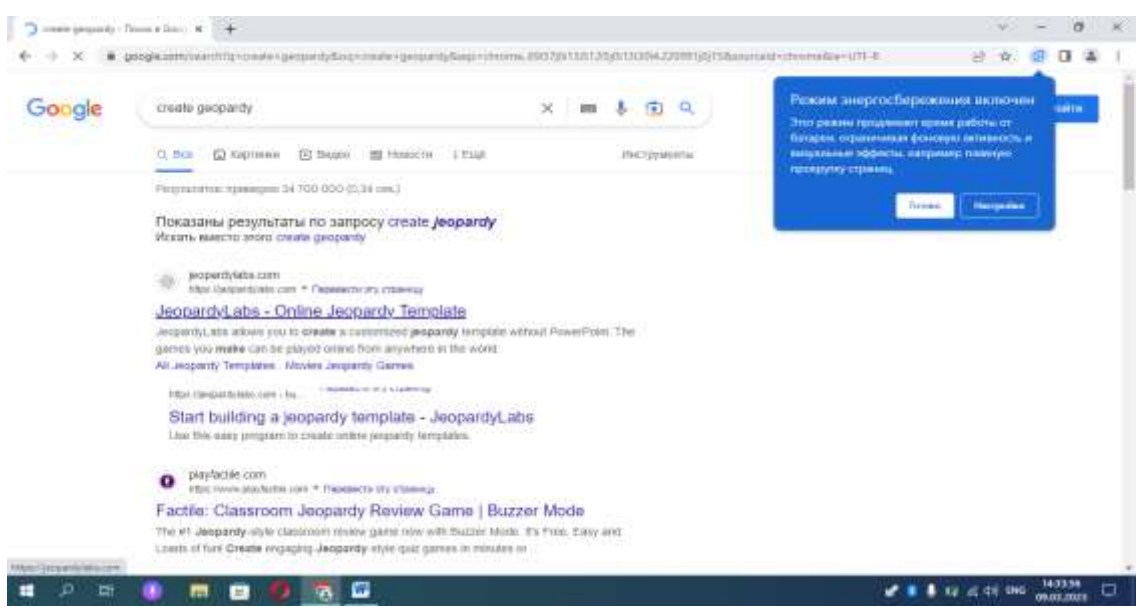

2-rasm. Quyidagi sarlavha tanlanadi.

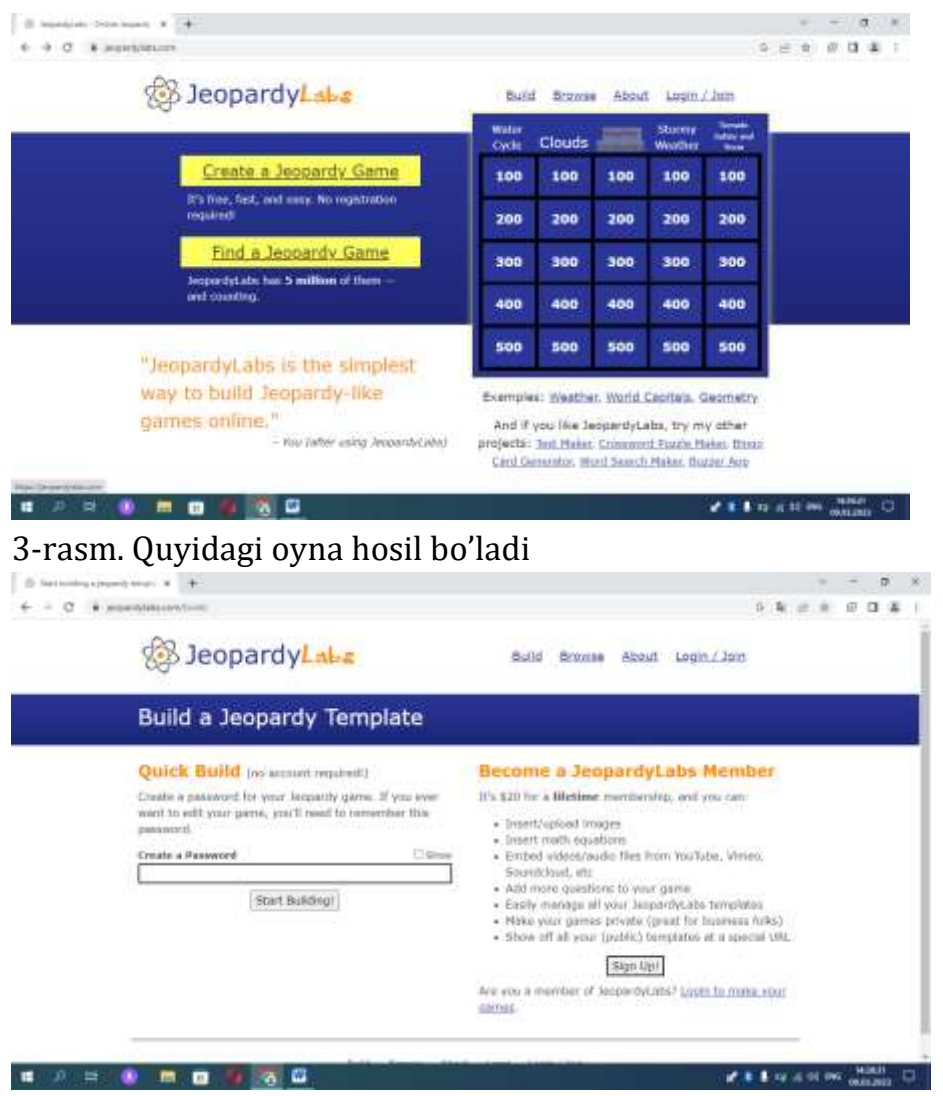

4-rasm. "create a Jeopardy Game" bandi tanlanadi. (O'zingizga ma'lum bo'lgan parol kiritiladi. "start building" tugmasi bosiladi, quyidagicha oyna hosil bo'ladi).

|                                                          |                            | blenk). When you're done, click Says and Pinkit, Diamise. |                                            | Instructions: Enter your leapardy game title, and category names. Click a call to enter your question/answer (it's CK to leave some rows/colomm/oels.<br>and the second state of the second state of the second state of the second state of the second state of the second |                                                                                                    |
|----------------------------------------------------------|----------------------------|-----------------------------------------------------------|--------------------------------------------|----------------------------------------------------------------------------------------------------|----------------------------------------------------------------------------------------------------|
| The company of the part of the column whether the column |                            |                                                           |                                            |                                                                                                    | Save and Fairth                                                                                     |
|                                                          |                            |                                                           | <b>Enter Title</b>                         |                                                                                                    |                                                                                                    |
|                                                          |                            |                                                           |                                            |                                                                                                    |                                                                                                    |
|                                                          |                            |                                                           |                                            |                                                                                                    | Enter Category Name Enter Category Name Enter Category Name Enter Category Name Enter Category Name |
|                                                          | $-0.05$                    | <b>CONTRACTOR</b>                                         | 1.60                                       | <b>CONTRACTOR</b>                                                                                                    | <b>Contract Contract Contract Contract</b>                                                          |
|                                                          | the company of the company | <b>Contract Contract Contract</b>                         | <b>Contract Contract Contract Contract</b> | <b>Controller State Controller</b>                                                                                                    | <b>Control Control</b>                                                                              |
|                                                          |                            |                                                           | $100 -$                                    | 100                                                                                                    | $-1001$                                                                                             |
|                                                          | $-500 -$                   | $-300 -$                                                  |                                            |                                                                                                    |                                                                                                    |
|                                                          | <b>CONTRACTOR</b>          | $+150 -$                                                  | $-400 -$                                   | $-1000 -$                                                                                                    |                                                                                                    |

5-rasm. "Enter title" ga o'yin nomi kiritiladi

"Enter category name" joyiga har bir ustun savollari tegishli bo'lgan mavzu yoki bob nomi yoziladi (masalan: Yerning qobiqlari nomi yoki materiklar nomlari).

Savollar osondan qiyinlik darajasi murakkablashib borishi lozim bo'ladi. 100 ballik savollar nisbatan sodda, 200 ballik savollar o`rtacha murakkab, 300 ballik savollar murakkab, 400 ballik savollar juda murakkab bo'lishi kerak.Ustun nomlarini va savollarni yozib bo'lgach "Save and Finish" tugmasi tanlanadi. Test yaratish jarayoni tugadi.

### **O'yinni dars jarayonida qo'llash;**

1. katta monitorda yana google tizimidan "create geopardy" qidiriladi

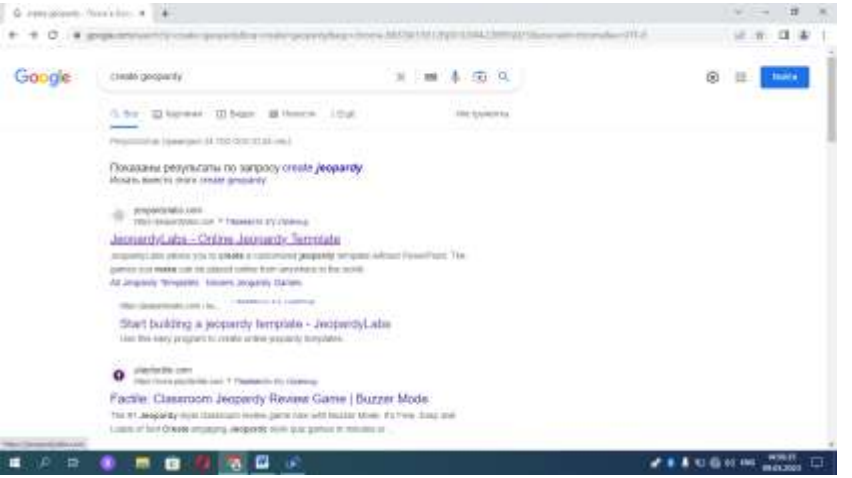

6-rasm. Quyidagi band tanlanadi

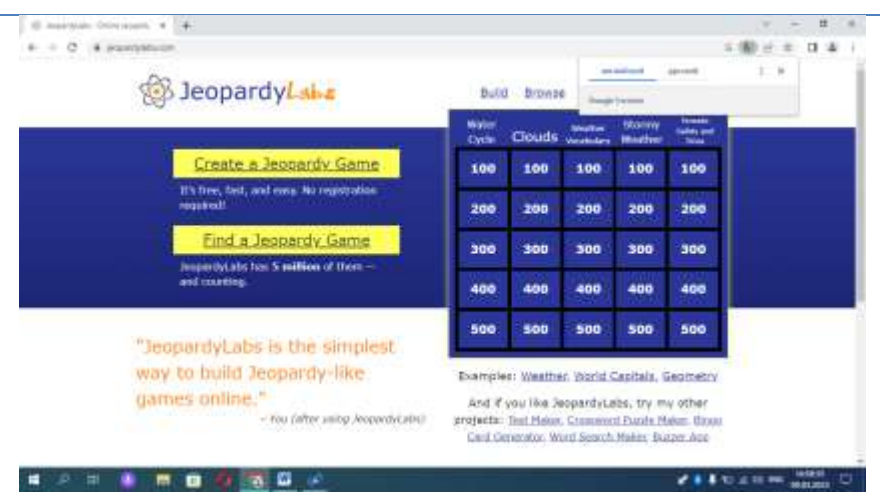

7-rasm. "Find a Jeopardy Game" bandi tanlanadi.

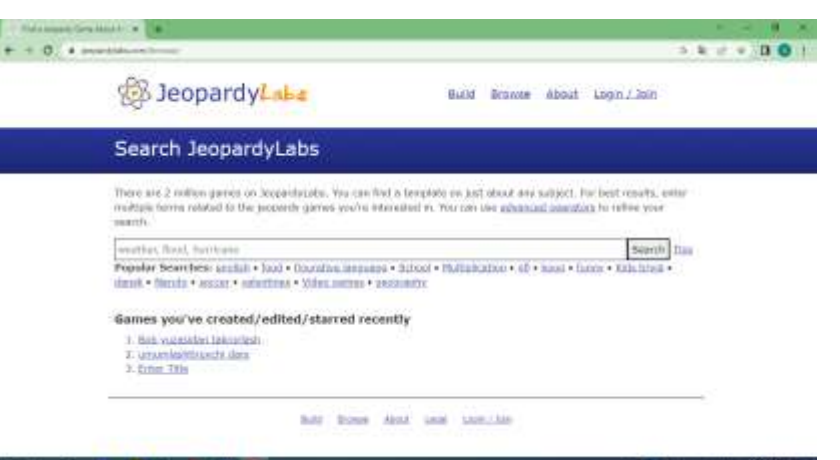

8-rasm. "Games you've created" ro'yxatidan kerakli o'yin nomi tanlanadi

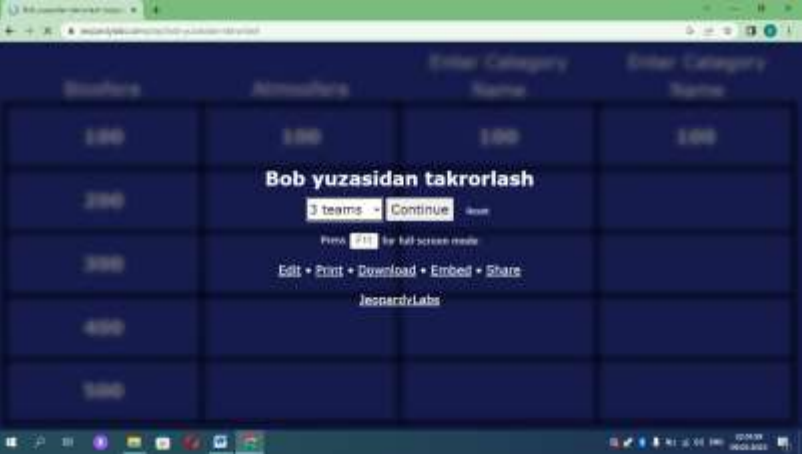

9-rasm. O'quvchilarni necha guruhga ajratganimizni tanlaymiz va "start" tugmasini bosiladi.

O'quvchilar guruhi bilan maslahatlashib kerakli ustundan o'zlarining imkoniyat darajasidan kelib chiqib savol tanlashadi. O'quvchilar tanlagan bali savol ustiga bosiladi va savol ekranda paydo bo'ladi. Guruh ishtirokchilari maslahatlashib olgach javoblarini aytishadi.

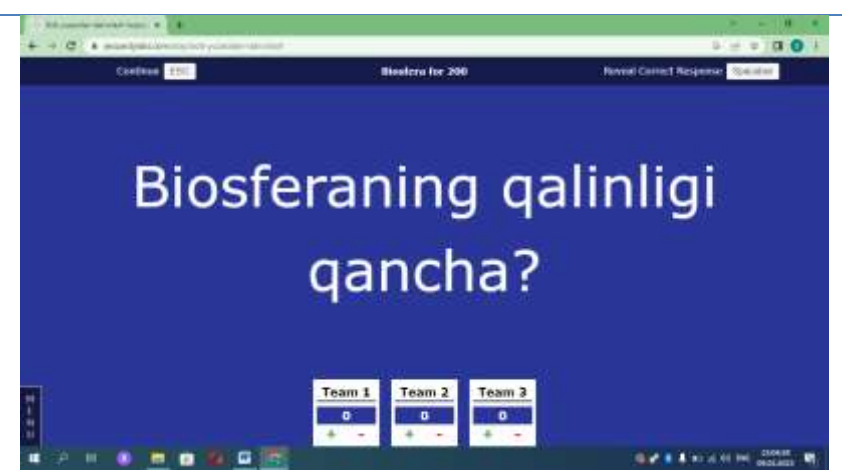

10-rasm. Javobni tekshirish uchun "Spacebar" tugmasi bosiladi.

Har bir to'g'ri javob uchun "+" tugmasi bosiladi. Noto'g'ri javob uchun ball berilmaydi. Dars yakunida eng yuqori ball to'plagan guruh a'zolari g'olib deb e'lon qilinadi.

Geografik bilimlarni mustahkamlashda "geopardy" dasturidan foydalanish o'quvchilarda

- kompyuter dasturlaridan foydalanish savodxonligini oshiradi;
- hamjihatlikda xulosa chiqarishga o'rgatadi;
- guruhda ishlash ko'nikmasini shakllantiradi;
- tezkorlik, harakatchanlikni oshiradi;
- olingan bilimlarni mustahkamlashga xizmat qiladi.

### **FOYDALANILGAN ADABIYOTLAR:**

### 1.<https://uz.wikipedia.org/wiki/Bilim>

2. Mullabayeva S.X, Shayzakova A.D, Artiqov Q.A, Raximberdiyeva A.A O'quvchilarni bilim ko'nikmalarini hayotiy vaziyatlarda qo'llash, fikrlash va muloqot qilish qobiliyatlarini baholash. Academic Research in Educational Sciences. Jurnal. 2022y.

3.<https://azkurs.org/maktabda-tabiiy-fanlarni.html>

4. https://ru.wikipedia.org/wiki/Jeopardy!